# **ค่มือการใช้งาน**

# **ระบบจองห้องซ้อมออนไลน์**

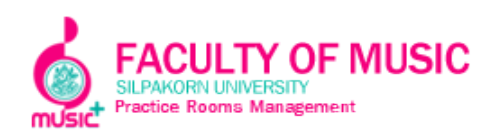

### **ระบบจองห้องซ้อมออนไลน์ของคณะดุริยางคศาสตร์ มหาวิทยาลัยศิลปากร**

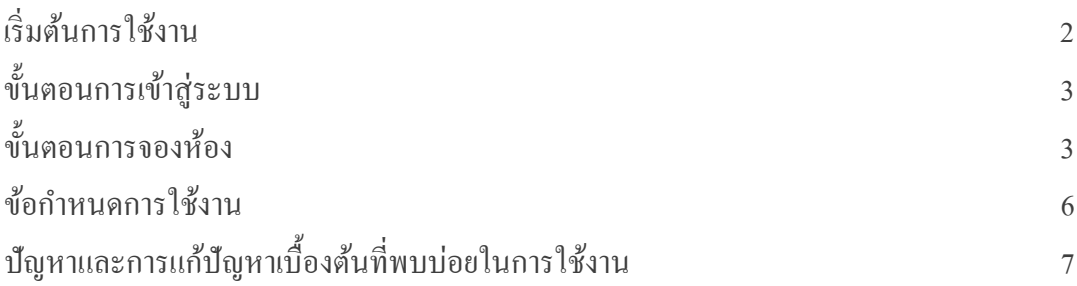

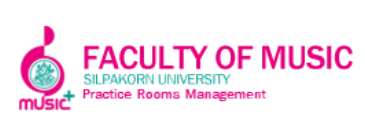

#### **ระบบจองห้องซ้อมออนไลน์ของคณะดุริยางคศาสตร์ มหาวิทยาลัยศิลปากร**

้ระบบจองห้องซ้อมออนไลน์มีไว้เพื่ออำนวยความสะดวกให้แก่นักศึกษา ในการจองห้องซ้อม โดยนักศึกษาสามารถจองห้องได้ผ่านทาง http://www.music-sufm.com/

#### **เริ่มต้นการใช้งาน**

เปิ ด Browser พิมพ์ URL http://www.music-sufm.com/ ตามภาพที่ 1

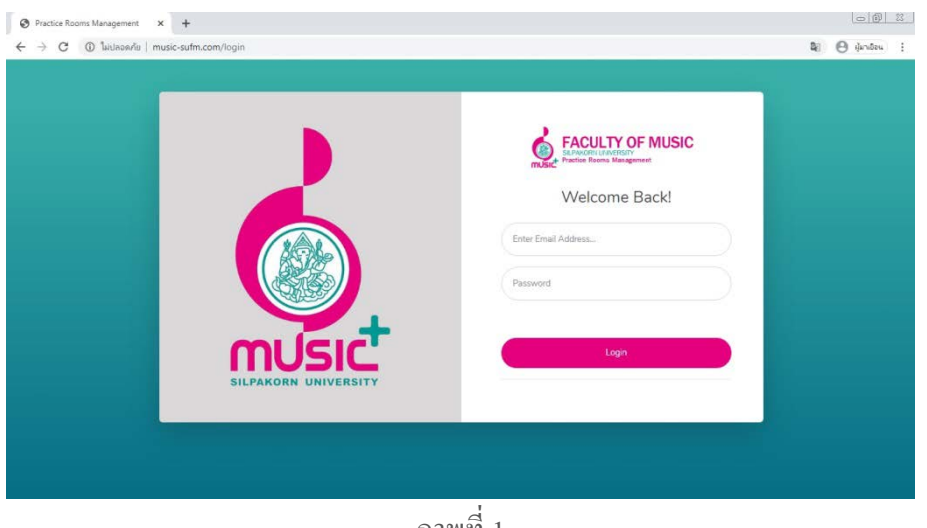

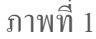

หรือ สามารถเข้าถึงได้ ผ่าน Website ของคณะดุริยางค ศาสตร์ www.music.su.ac.th เลือกเมนู room schedule > booking room ตามภาพที่ 2

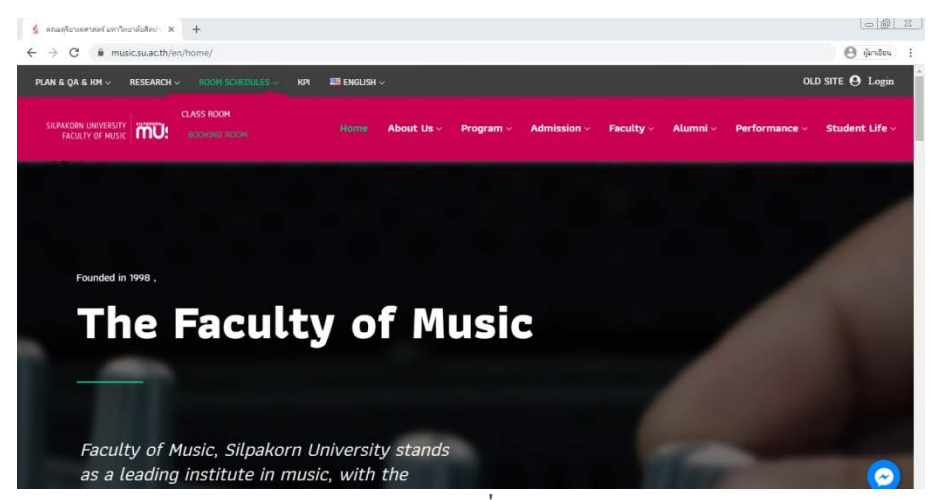

ภาพที่ 2

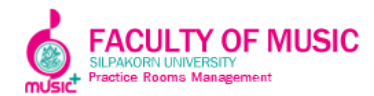

#### **ขั้นตอนการเข้าส่ระบบ ู**

- 1. เปิดโปรแกรม Browser
- 2.  $\vec{\eta}$  Address bar ใส่ URL http://www.music-sufm.com
- 3. ช่อง User Name พิมพ์รหัสนักศึกษา
- 4. ช่อง Password หากเป็ นการเข้าใช้งานครั้งแรก ระบบจะตั้งไว้ที่ 111111 (เลขหนึ่ง หกตัว) ตัวอย่างตามภาพที่ 3

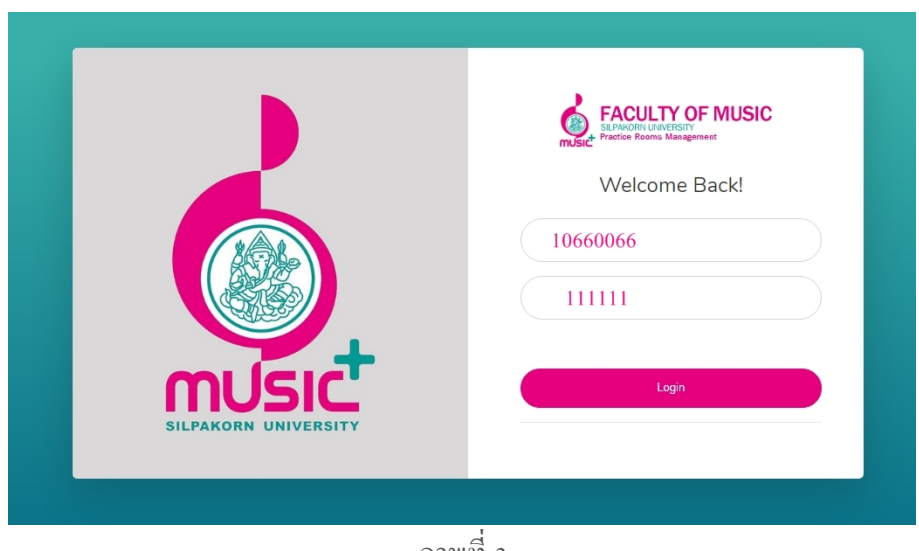

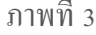

#### **แก้ไขข้อมูลส่วนตัวและรหัสผ่าน**

ส่วนหน้าจอนี้จะเป็นการตั้งค่าของรายละเอียดผู้ใช้งาน และการเปลี่ยนรหัสผ่าน โดยนักศึกษา สามารถเปลี่ยนรหัสผ่านได้โดยกดที่ปุ่ ม Update Profile ทางด้านซ้ายมือ ตามภาพที่ 4

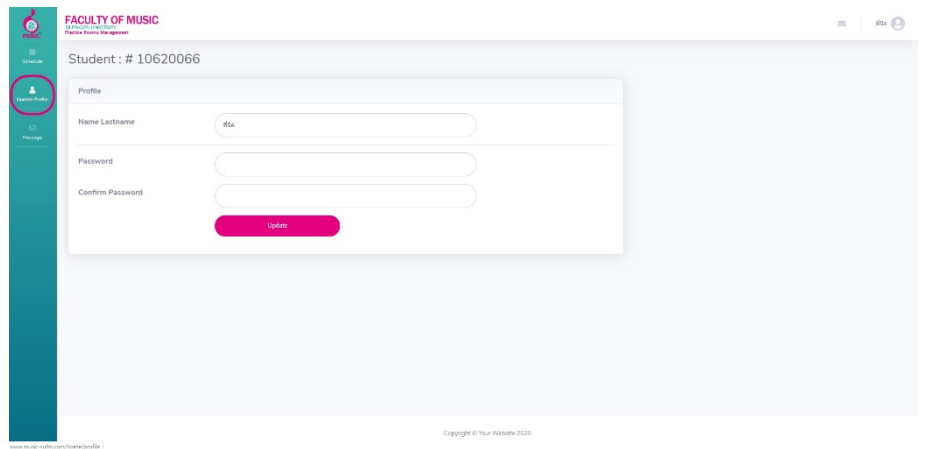

ภาพที่ 4

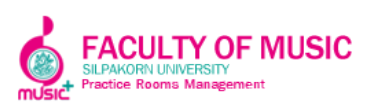

#### **ขั้นตอนการจองห้อง**

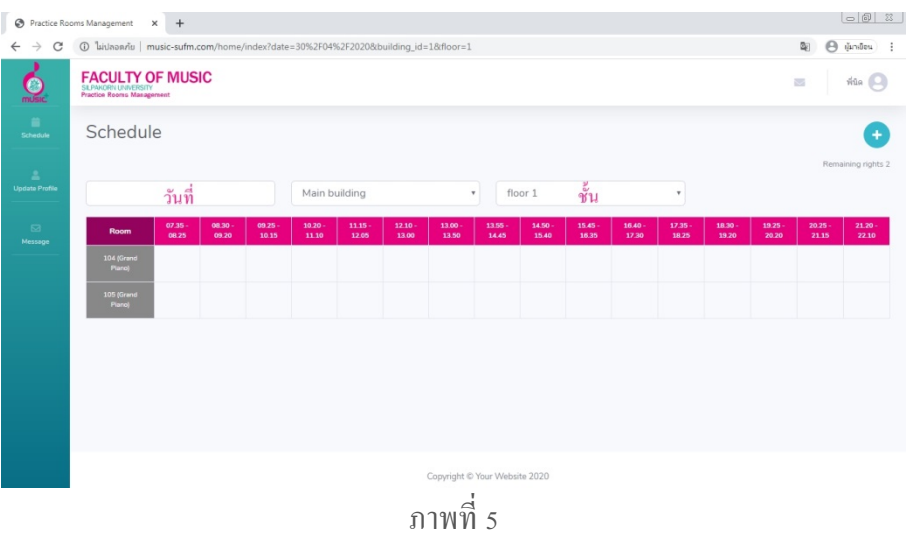

1. เมื่อเข้าระบบมาแล้วมาแล้วให้คลิกเลือก วันที่ และ เลือกชั้น ตามภาพที่ 5

2. คลิกเลือกเวลาและห้อง ที่ต้องการจอง โดยสามารถคลิกได้ที่ช่องสีขาวในตาราง ระบบจะ ขึ้น Pop Up Booking Confirm ขึ้นมาจากนั้นกด Submit ตามภาพที่ 6

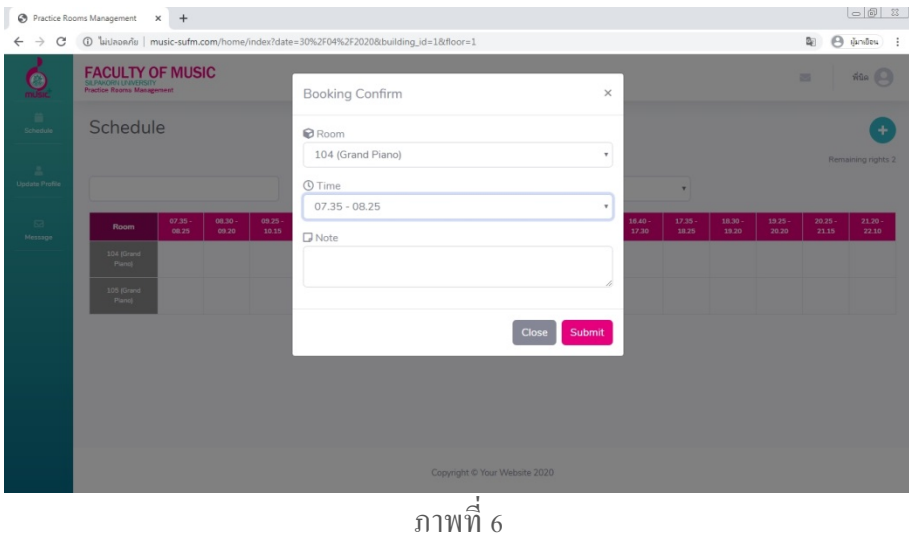

3. นักศึกษาสามารถจองได้ครั้งละ 2 ช่อง โดยระบบจะมีแสดงจํานวนช่องที่เหลือไว้ที่มุมขวา บน (Remaining Rights)

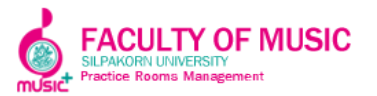

4. จากนั้น ระบบจะแจ้งให้ยืนยันการจอง "ต้องการลงทะเบียนจองใช่หรือไม่" ให้คลิก ตกลง ตามภาพที่ 7

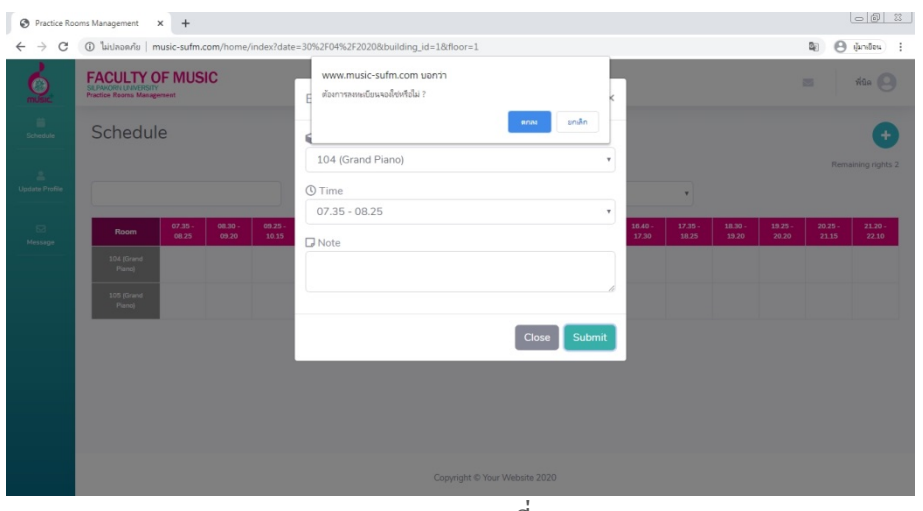

ภาพที่ 7

5. เสร็จเรียบร้อยแล้ว ห้องที่จองไว้แล้วจะขึ้นสถานะเป็ นช่องสีเหลือง ตามภาพที่ 8

| Practice Rooms Management X +         |                                                                                    |                  |                  |                  |                    |                                    |                  |                  |                               |                    |                    |                    |                |                  | $\Box$             |                          |                                  |
|---------------------------------------|------------------------------------------------------------------------------------|------------------|------------------|------------------|--------------------|------------------------------------|------------------|------------------|-------------------------------|--------------------|--------------------|--------------------|----------------|------------------|--------------------|--------------------------|----------------------------------|
| C<br>$\leftarrow$<br>$\rightarrow$    | Williamnis   music-sufm.com/home/index?building_id=1&date=30/04/2020&floor=1       |                  |                  |                  |                    |                                    |                  |                  |                               |                    |                    |                    |                |                  |                    | $\mathbb{Z}_{2}$         | $\Theta$ direction<br>$\ddot{z}$ |
| 6                                     | <b>FACULTY OF MUSIC</b><br>SILPAKOR/LUNNERSITY<br><b>Practice Rooms Management</b> |                  |                  |                  |                    |                                    |                  |                  |                               |                    |                    |                    |                |                  |                    | $\overline{\phantom{a}}$ | $\frac{1}{100}$                  |
| 音<br>Schedule                         | Schedule                                                                           |                  |                  |                  |                    |                                    |                  |                  |                               |                    |                    |                    |                |                  |                    |                          | ۰                                |
| $\mathbf{z}$<br><b>Update Profile</b> |                                                                                    |                  |                  |                  |                    | Main building<br>floor 1<br>$\tau$ |                  |                  |                               |                    | ٧                  |                    |                |                  |                    |                          | Remaining rights 0               |
| $\boxtimes$<br>Message                | Room                                                                               | 07.35 -<br>08.25 | 08.30 -<br>09.20 | 09.25 -<br>10.15 | $10.20 -$<br>11.10 | $11.15 -$<br>12.05                 | 12.10 -<br>13.00 | 13.00 -<br>13.50 | 13.55 -<br>14.45              | $14.50 -$<br>15.40 | $15.45 -$<br>16.35 | $16.40 -$<br>17.30 | 17.35<br>18.25 | 18.30 -<br>19.20 | $19.25 -$<br>20.20 | $20.25 -$<br>21.15       | $21.20 -$<br>22.10               |
|                                       | 104 (Grand<br>Pianoj                                                               | $\bullet$        |                  | $\theta$         |                    |                                    |                  |                  |                               |                    |                    |                    |                |                  |                    |                          |                                  |
|                                       | 105 (Grand<br>Pianoj                                                               |                  |                  |                  |                    |                                    |                  |                  |                               |                    |                    |                    |                |                  |                    |                          |                                  |
|                                       |                                                                                    |                  |                  |                  |                    |                                    |                  |                  |                               |                    |                    |                    |                |                  |                    |                          |                                  |
|                                       |                                                                                    |                  |                  |                  |                    |                                    |                  |                  |                               |                    |                    |                    |                |                  |                    |                          |                                  |
|                                       |                                                                                    |                  |                  |                  |                    |                                    |                  |                  |                               |                    |                    |                    |                |                  |                    |                          |                                  |
|                                       |                                                                                    |                  |                  |                  |                    |                                    |                  |                  |                               |                    |                    |                    |                |                  |                    |                          |                                  |
|                                       |                                                                                    |                  |                  |                  |                    |                                    |                  |                  | Copyright © Your Website 2020 |                    |                    |                    |                |                  |                    |                          |                                  |
|                                       |                                                                                    |                  |                  |                  |                    |                                    |                  |                  |                               |                    |                    |                    |                |                  |                    |                          |                                  |

ภาพที่ 8

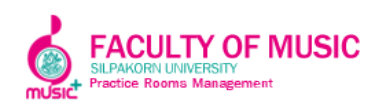

6. เมื่อกดจองแล้ว ในช่องตารางจะขึ้นสีเหลือง สามารถตรวจสอบสถานะการจองห้องได้ โดย กดคลิกไปที่ช่องสีเหลือง ระบบจะแสดงชื่อนักศึกษาที่จองไว้ ตามภาพที่ 9

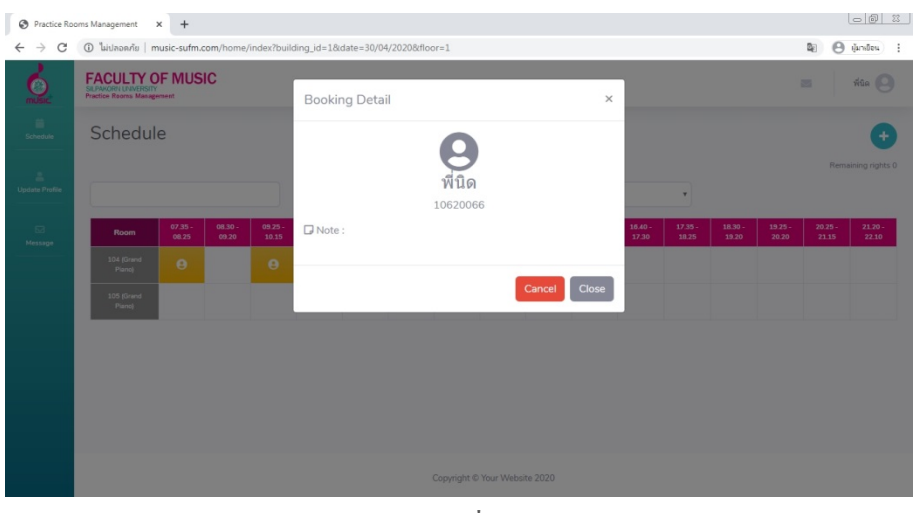

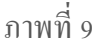

#### **ข้อกําหนดการใช้งาน**

- 1. ใช้บัตรนักศึกษานำมาแลกกุญแจห้องซ้อมได้ที่ห้องสำนักเลขานุการของคณะฯ
- 2. เมื่อใช้งานเสร็จให้นํากุญแจมาแลกบัตรคืน หากไม่มารับบัตรคืนจะถือว่าไม่คืนกุญแจ และจะบันทึกชื่อ 3 ครั้ง ครั้งที่ 4 จะทําการภาคทัณฑ์และ ถ้าโดนภาคทัณฑ์ 2 ครั้ง จะถูกพักการเรียน
- 3. ห้องประชุมและห้องบรรยาย ไม่อนุญาตให้จองในระบบออนไลน์ ให้นักศึกษามาจองห้องได้ที่ เจ้าหน้าที่เท่านั้น อาคาร Music Plus ให้นักศึกษาจองห้องได้ที่เจ้าหน้าที่เท่านั้น
- 4. กรณีที่นักศึกษาไม่มารับกุญแจตามเวลาที่จองไว้ภายใน 10 นาที ทางเจ้าหน้าที่ขอสงวนสิทธิ์ให้ นักศึกษาที่จองในคิวถัดไปใช้ห้องแทน
	- 5. เวลาทําการ บริการห้องซ้อมของคณะฯ เปิ ด 8.30-20.15 น.
- 6. การจองแต่ละครั้ง นักศึกษาสามารถจองได้ครั้งละ 2 คาบ เมื่อครบกําหนดเวลาแล้ว จึงสามารถ จองห้องในคาบต่อไปได้

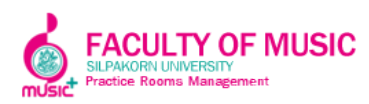

## **ปัญหาและการแก้ปัญหาเบื้องต้นที่พบบ่อยในการใช้งาน**

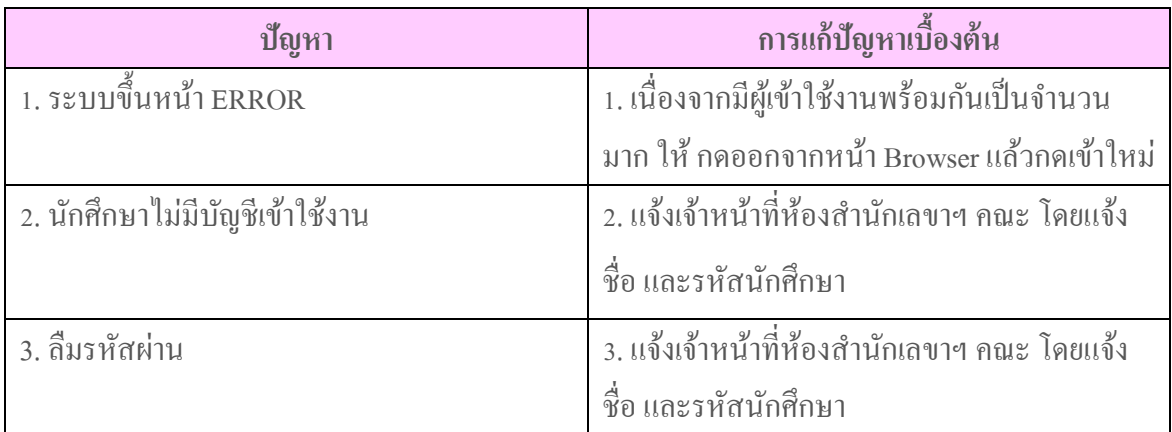

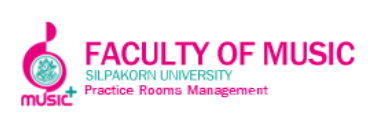